## **Ink Coverage**

Ink Coverage can calculate ink area based on Artboard, Sheet, Plate, TrimBox, MediaBox, Margin and BleedBox. You can get ink percentages and export the calculation result to TXT format file so that other departments can check it and complete production cost estimation, process development, and so on.

- 1. Launch Adobe Illustrator and open a document for which you want to calculate ink area.
- 2. In the Adobe Illustrator menu bar, go to the Window menu, and select **Prinergy > Ink > Ink Coverage**.

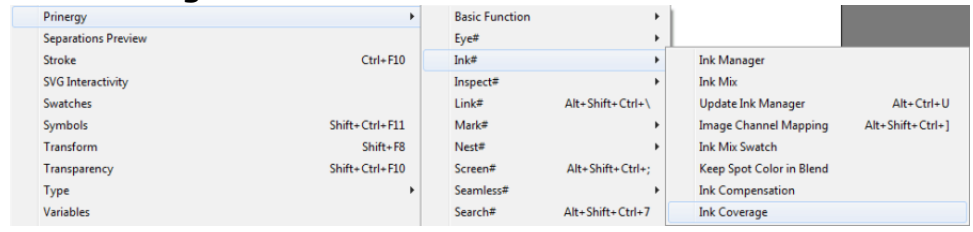

3. To calculate the ink area of the current document, click **Ink Coverage**.

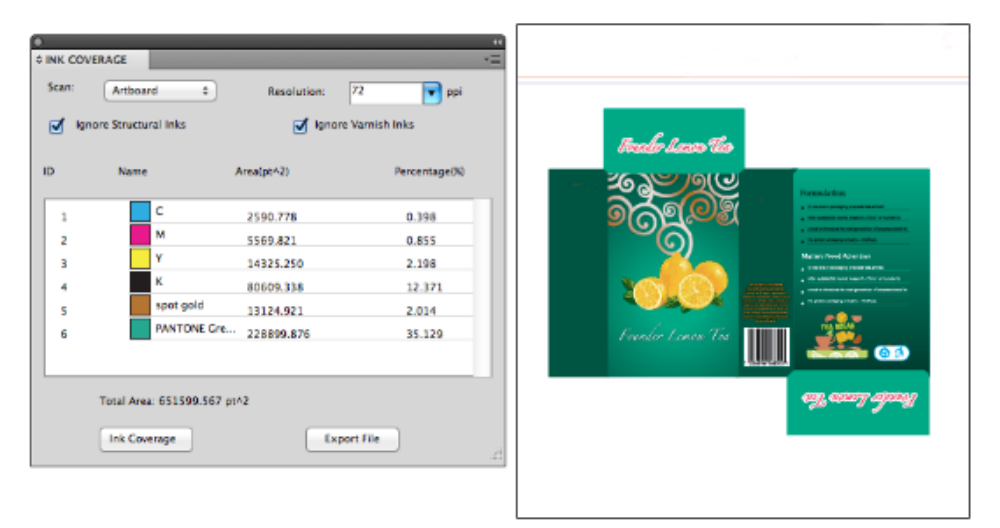

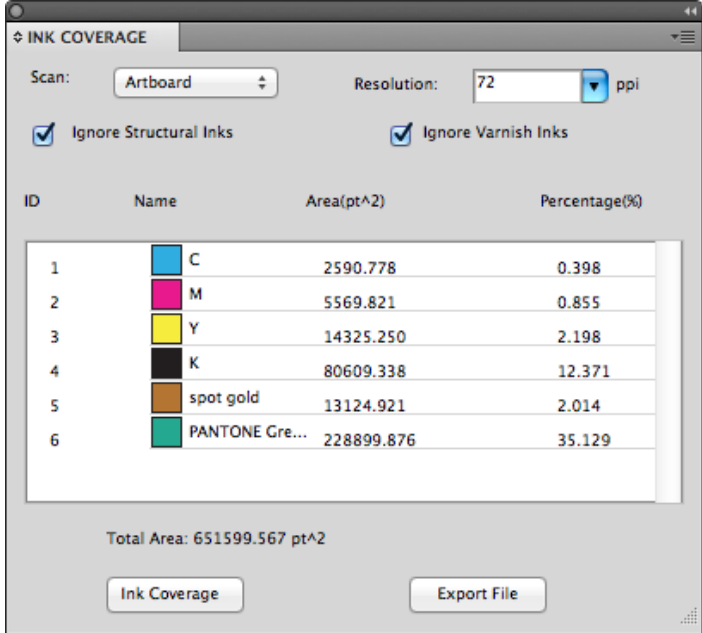

4. To export the current ink calculation result in TXT file format, click **Export File**.

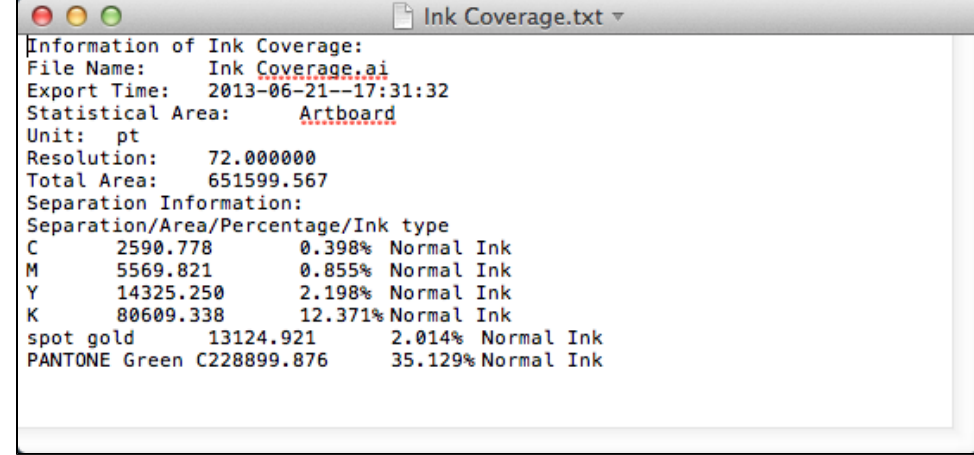

## **Ink Coverage parameters**

**Note**: Ink coverage uses the general unit specified in Illustrator **Preferences**.

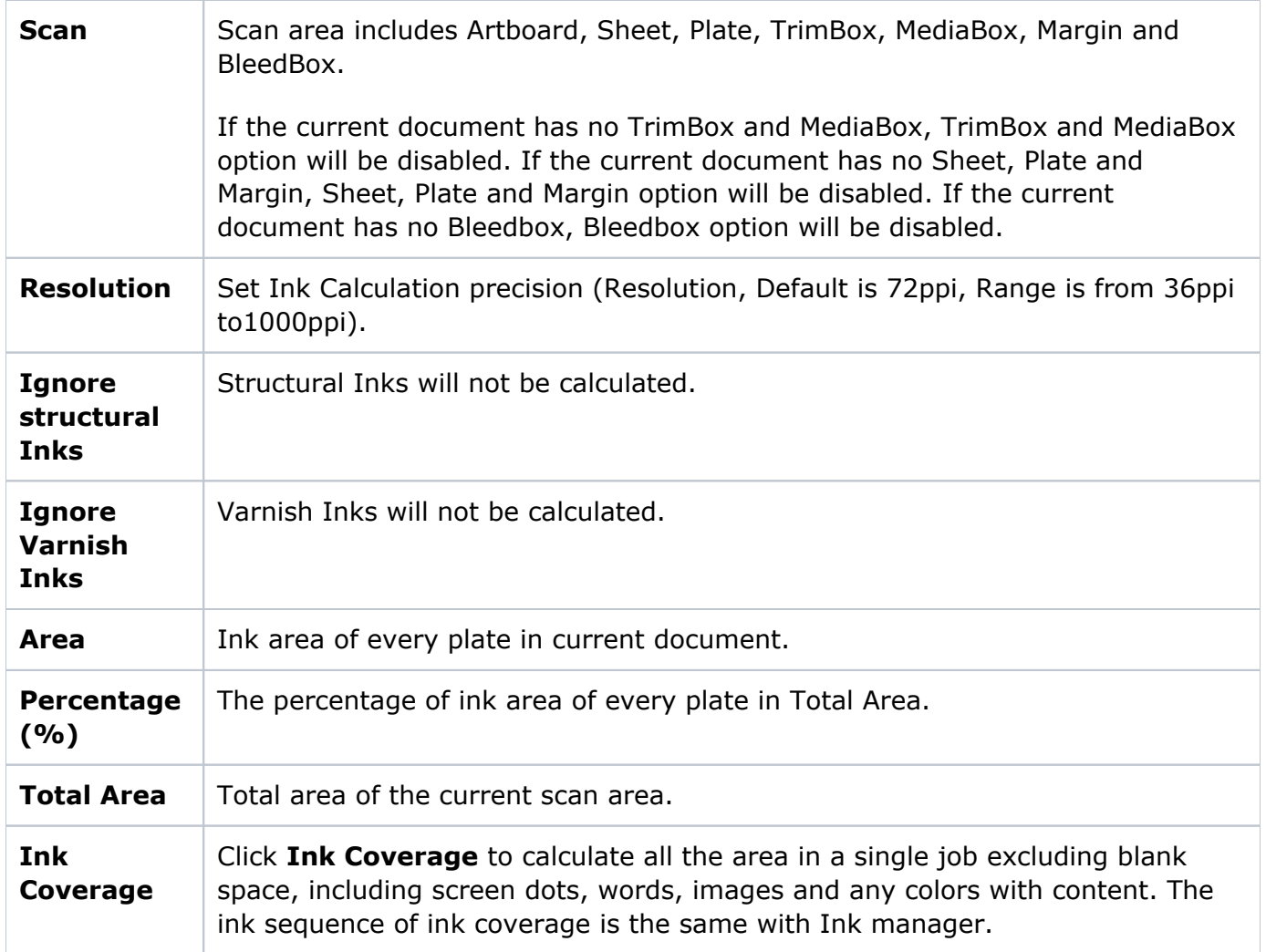

**Export File** Click Export File button to export the current ink calculation result in TXT format file. You can define a custom storage path and file name. The default file name is the current document name with .txt extension. The file style is as follows, Information of Ink Coverage: File Name: Ink [Coverage.ai](http://Coverage.ai) Export Time: 2013-06-21–17:31:32 Statistical Area: Artboard Unit: pt Resolution: 72.000000 Total Area: 651599.567 Separation Information: Separation/Area/Percentage/Ink type C 2590.778 0.398% Normal Ink M 5569.821 0.855% Normal Ink Y 14325.250 2.198% Normal Ink K 80609.338 12.371% Normal Ink spot gold 13124.921 2.014% Normal Ink PANTONE Green C 228899.876 35.129% Normal Ink